## **Arbeitsplatz für Screencasts und Online-Meetings**

Bitte mit TUM-Kennung einloggen (Mail an *itsupport@ph.tum.de*, falls Ihre Kennung noch nicht für die CIP-Pools freigeschaltet ist!

## **Audioquelle**: *Blue Snowball Analog Mono*

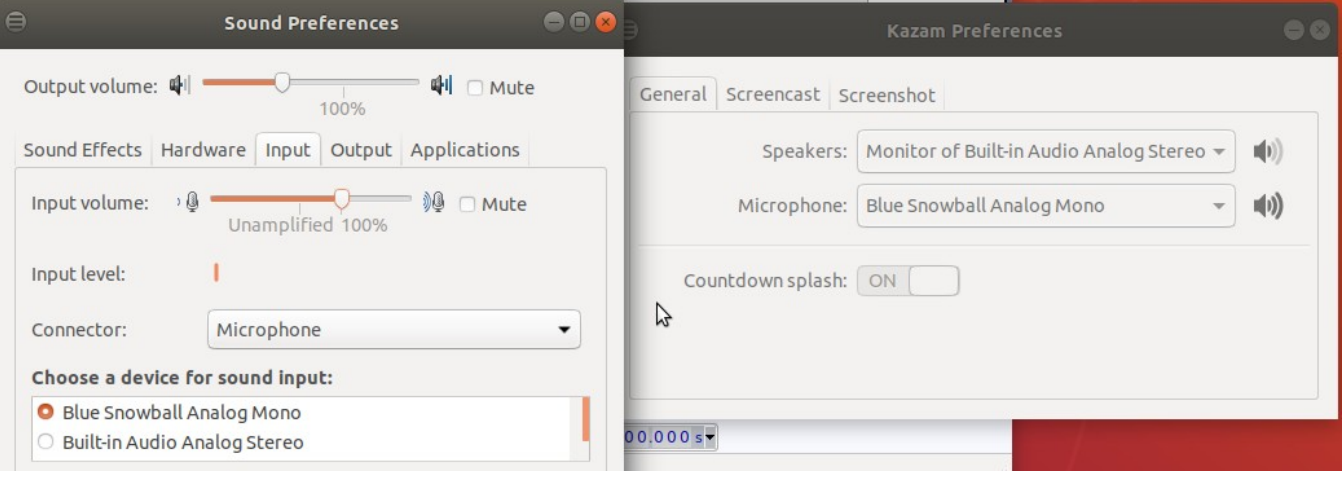

Empfohlene Software:

- **Audacity** für reine Audio-Aufnahmen
- **Kazam** für einfache Screencasts
- **OBS** für anspruchsvollere Videoprojekte
- **Handbrake** zum umwandeln / transkodieren in das empfohlene Format .mp4 (=.m4v) mit Video-Codec H264 und Audio AAC

(alles im Menu Applications  $\rightarrow$  Sound & Video)

• **xournal** für handschriftliche Notizen / Vorlesungen

Anleitung:<https://wiki.tum.de/display/tuphcip/Screencasts>

Direkter Zugriff auf den LRZ-**Cloud-Speicher** im Filebrowser: <smb://nas.ads.mwn.de/tuph/t31/teaching>etc.

Für **Online-Meetings** ist Zoom installiert (Applications → Internet), selbstverständlich können auch browserbasierte Systeme wie <https://meet.lrz.de/>und<https://jitsi.org/jitsi-meet/>genutzt werden.

Bei Problemen bitte Mail an [itsupport@ph.tum.de](mailto:itsupport@ph.tum.de) SR 2.4.20